# LE SYSTÈME **州 AthleticsREG** POUR LES CLUB D'ATHETISME

# DOSSIER D'INFORMATION 2024

### **Message d'Athlétisme Canada**

*Athlétisme Canada est fier d'annoncer un nouveau partenariat avec AthleticsReg, une plateforme par Interpodia, un logiciel expert dans son domaine qui fournit des solutions innovantes aux organisations sportives. Le partenariat vise à créer une expérience numérique simple et efficace pour les membres et les utilisateurs des services d'Athlétisme Canada.*

*Le partenariat avec Interpodia fournira aux membres d'Athlétisme Canada un portail pour consulter et mettre à jour des informations, faciliter le processus d'inscription entre les branches, les clubs et les événements, et permettre aux tâches administratives de fonctionner de manière plus efficace.*

*Interpodia offre des services configurables pour les clubs, les événements et les branches, tous différents les uns des autres, qui sont efficaces pour des organisations sportives nationales aussi diverses et disparates qu'Athlétisme Canada. La combinaison de processus interdépendants et de transactions pour les clubs, les événements, les adhésions, la conformité et le contrôle dans un flux conditionnel simplifie les choses et les rend moins fragmentées.*

## **Inscription aux programmes du club et aux adhésions**

Saison 2024

# TABLE DES MATIÈRES

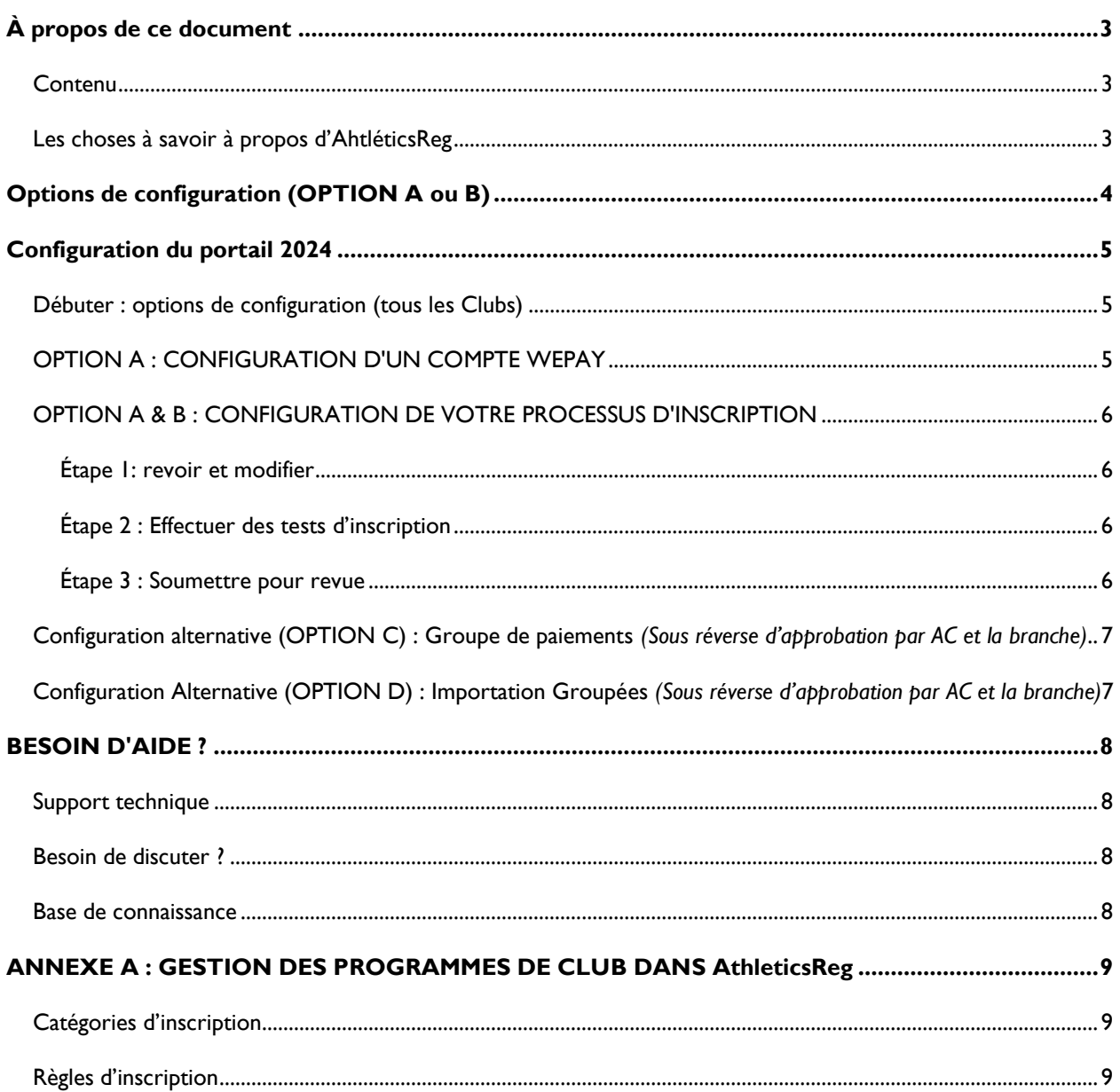

#### <span id="page-2-0"></span>**À PROPOS DE CE DOCUMENT**

#### <span id="page-2-1"></span>CONTENU

Ce document décrit la procédure de configuration du portail AthleticsReg pour les clubs d'athlétisme.

Les termes suivants s'appliquent à ce document :

- AC : Athmétisme Canada
- Branche : Organisation sportive provincial et territoriale

AthleticsReg est une plateforme à plusieurs niveaux permettant la coexistance des adhésions pour Athlétisme Canada, pour les branches et des programmes de club qui sont liés les uns aux autres pour mieux aider les inscrits.

AC et chaque branche configurent leurs adhésions indépendamment dans AthleticsReg au début de chaque saison.

Les clubs sont responsables de superviser la configuration de leur portail d'inscription (catégories d'inscription, règles d'inscription, frais, etc.) dans le cadre de leur option de configuration choisie (A ou B - décrit en détail dans le processus ci-dessous).

#### <span id="page-2-2"></span>LES CHOSES A SAVOIR A PROPOS D'AHTLETICSREG

- 1. AthleticsReg est la plateforme d'adhésion en ligne d'AC. AthleticsReg est mis en service par [Interpodia,](https://interpodia.com/) un fournisseur de technologies et de solutions en ligne qui travaille avec des organisations sportives depuis 2009. Le siège social d'Interpodia est situé à Vancouver, en Colombie-Briannique.
- 2. Interpodia est un marchand conforme aux normes PCI et travaille avec [WePay,](https://go.wepay.com/) une filiale de Chase Bank. Un compte [WePay](https://support.interpodia.com/knowledge/setting-up-a-wepay-account) est necessaire pour la gestion des paiements par carte de crédit sur AthleticsReg.
- 3. Chaque organisation utilisant AthleticsReg peut collecter des informations auprès des inscrits et utiliser les informations dans les paramètres de la loi sur la confidentialité. La politique de confidentialité d'Interpodia peut être consultée [ici.](https://interpodia.com/privacy-policy/) Toutes les données recueillies sont stockées par AWS à Montréal, Québec.
- 4. AthleticsReg fonctionne mieux lorsque les participants s'inscrivent eux-mêmes, par conséquent, il est fortement recommandé de conserver l'utilisation d'importations groupés et des inscriptions d'administrateur pour des circonstances exceptionnelles et devra être approuvé par AC et la BRANCHE à l'avance.

Les clubs peuvent contacter leur branche pour obtenir des informations sur les séances de formation / de questions-réponses d'AthleticsReg pour la saison 2024.

#### <span id="page-3-0"></span>**OPTIONS DE CONFIGURATION (OPTION A OU B)**

Une **option de configuration** fait reference à la manière dont les clubs utiliseront le système AthléticsReg pour l'inscription des membres (adhésions, programmes de club) et le paiement (carte de créfit via [WePay,](#page-4-2) groupe de [paiements\)](#page-6-0).

**Deux (2) options de configuration principales** sont disponibles sur AthleticsReg, et un club doit sélectionner une (1) option de configuration chaque saison :

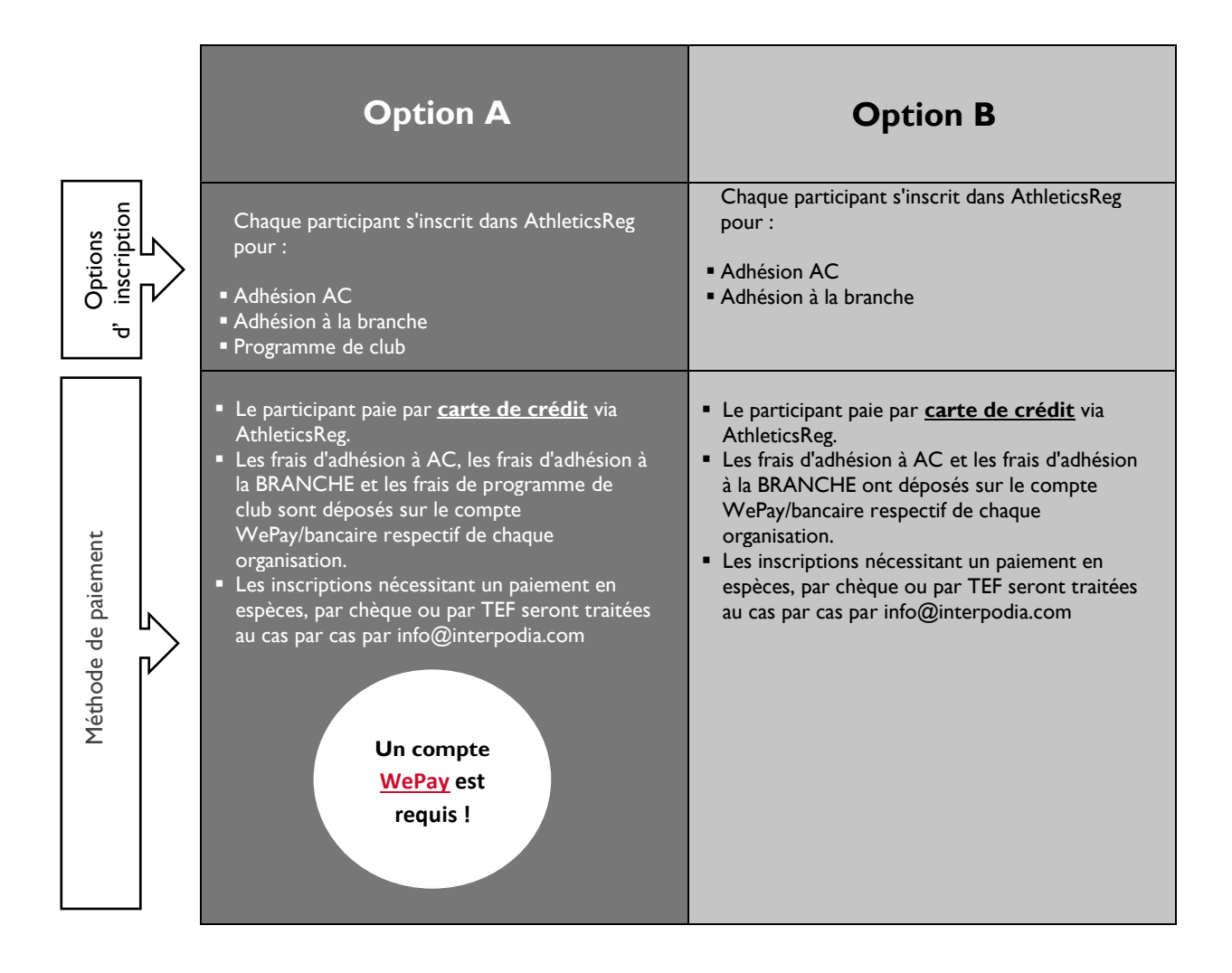

Un club peut demander une CONFIGURATION ALTERNATIVE si des paiements ou des inscriptions hors ligne sont nécessaires :

- [GROUPE DE PAIEMENTS \(OPTION C\):](#page-6-0) Permet à un club de gérer les inscriptions des membres EN LIGNE et les paiements HORS LIGNE (des frais de configuration s'appliquent).
- IMPORTATION EN MASSE (OPTION D [Sous réserve de l'approbation AC & BRANCH\):](#page-6-1) Permet à un club de gérer les inscriptions et les paiements des membres HORS LIGNE (des frais de configuration s'appliquent).

#### <span id="page-4-0"></span>**CONFIGURATION DU PORTAIL 2024**

#### **Important !**

Les clubs sont très fortement encouragés à configurer leurs portails AthleticsReg avant la fin du mois de septembre, car le temps de réponse de l'équipe d'assistance d'Interpodia après cette date peut être retardé en raison du trafic d'inscription élevé sur les plateformes d'Interpodia.

#### <span id="page-4-1"></span>DEBUTER : OPTIONS DE CONFIGURATION (TOUS LES CLUBS)

Une fois que votre club a choisi une [option de configuration,](#page-3-0) remplissez et soumettez le formulaire de demande de configuration applicable à votre province :

- 1. Accédez à la page d'accueil d'AthleticsReg [: https://athleticsreg.ca/#!/](https://athleticsreg.ca/#!/)
- 2. Descendez jusqu'à la carte interactive du Canada
- 3. Sélectionnez votre province
- 4. Cliquez sur "Demandes d'affiliation des clubs" pour accéder aux processus de votre branche

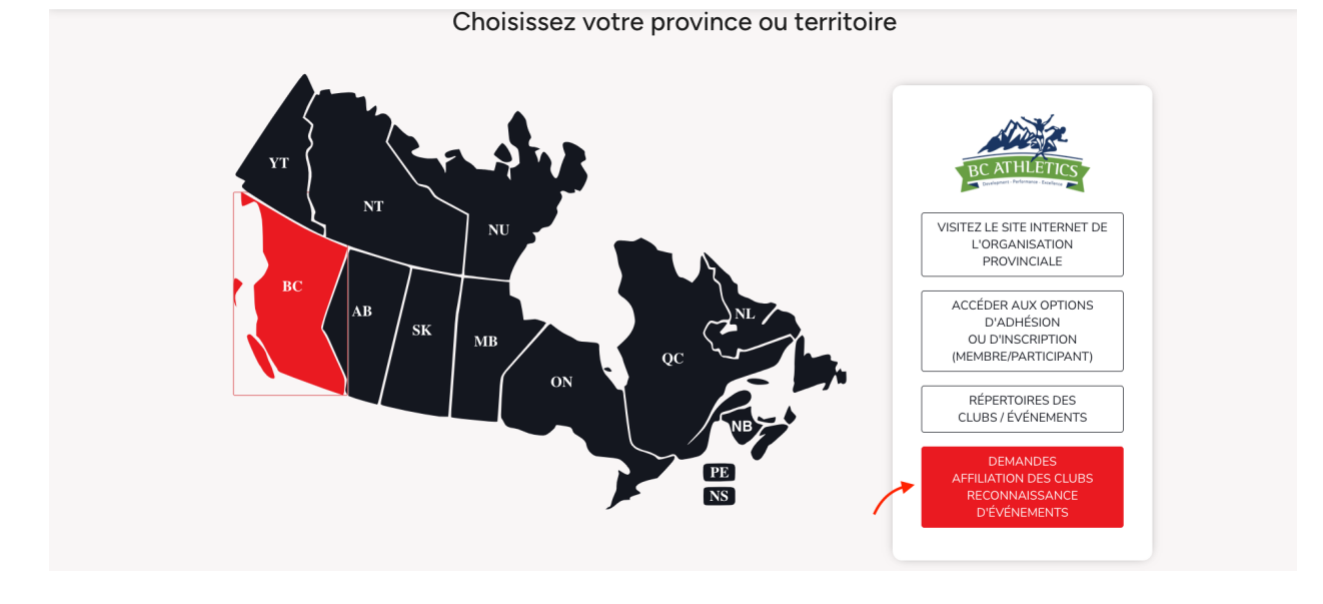

Une fois le formulaire soumis, veuillez prévoir **5 à 10 jours ouvrables** pour recevoir votre projet de portail 2024 de la part des équipes d'Interpodia.

#### <span id="page-4-2"></span>OPTION A : CONFIGURATION D'UN COMPTE WEPAY

*Cette étape s'applique uniquement aux clubs qui sélectionnent l'option de configuration A pour la première fois.*

Un compte WePay est nécessaire pour traiter les paiements par carte de crédit (frais de programme de club, marchandise) dans AthleticsReg.

<span id="page-4-3"></span>[Cliquez ici](https://support.interpodia.com/fr/knowledge/comment-mettre-en-place-votre-wepay) pour consulter le guide pas à pas sur la création d'un compte WePay, qui est nécessaires pour traiter les paiements par carte de crédit (frais de programme de club, marchandise) dans AthleticsReg. Notez qu'une fois le compte WePay activé, il restera actif saison après saison jusqu'à ce qu'un club choisisse de la désactiver.

#### <span id="page-5-1"></span><span id="page-5-0"></span>OPTION A & B : CONFIGURATION DE VOTRE PROCESSUS D'INSCRIPTION

#### ÉTAPE 1: REVOIR ET MODIFIER

Interpodia lancera votre **projet de portail 2024** et vous enverra un courriel de démarrage. Lorsque vous recevrez votre projet de portail 2024 d'Interpodia, veuillez **vérifier et modifier** la configuration du portail, y compris, mais sans s'y limiter :

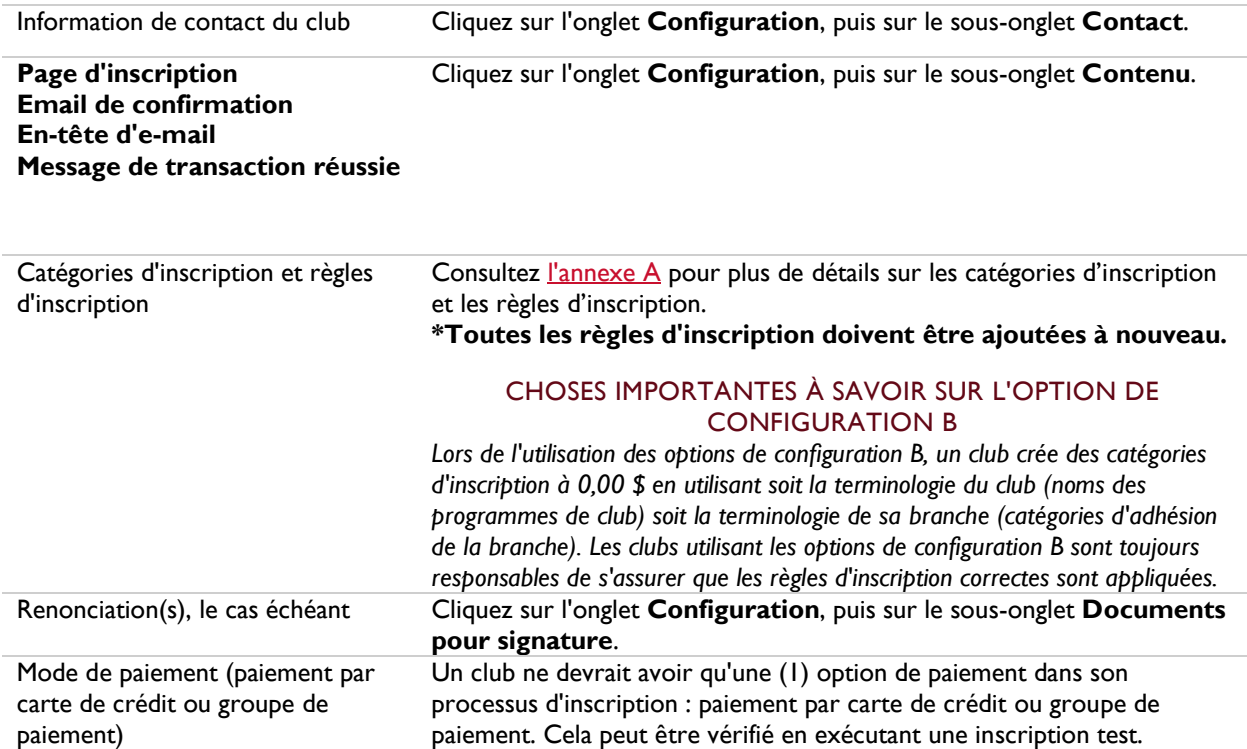

#### <span id="page-5-2"></span>ÉTAPE 2 : EFFECTUER DES TESTS D'INSCRIPTION

#### **Important !**

Il est fortement conseillé à tous les clubs d'effectuer des **tests d'inscription** avant d'ouvrir les inscriptions au public. Lors de l'exécution des tests, assurez-vous toujours que votre panier est vide et ne cliquez pas sur le bouton "**Soumettre et terminer**". Si vous cliquez accidentellement sur le bouton "Soumettre et terminer", assurez-vous que toutes les inscriptions aux tests sont supprimées par Interpodia avant que le portail ne soit "en ligne".

#### <span id="page-5-3"></span>ÉTAPE 3 : SOUMETTRE POUR REVUE

Une fois que vous êtes satisfait de la configuration du portail de votre club, cliquez sur le bouton vert « **soumettre pour vérification »** dans le coin supérieur droit du tableau de bord. Interpodia examinera ensuite le portail de votre club et vous enverra un courriel de confirmation lorsque votre portail de club sera "en ligne" (dans un délai de **2 à 5 jours ouvrables**).

Si le bouton vert « **soumettre pour vérification »** n'est pas visible dans le tableau de bord de votre club, envoyez un courriel à [info@athleticsreg.ca](mailto:info@athleticsreg.ca) demandant que le portail de votre club soit mis en ligne.

#### <span id="page-6-0"></span>CONFIGURATION ALTERNATIVE (OPTION C) : GROUPE DE PAIEMENTS *(SOUS REVERSE D'APPROBATION PAR AC ET LA BRANCHE)*

Un **groupe de paiement** est un outil de suivi des paiements hors ligne qui permet aux organisations de suivre les montants dus à leur branche lorsqu'un participant s'inscrit en ligne dans AthleticsReg et paie le club directement en espèces, par chèque ou par TEF.

Interpodia créera le groupe de paiement au nom des clubs sur demande.

#### **Frais de configuration d'un groupe de paiement = 49,00 \$ plus les taxes applicables par club par saison**

Chaque participant s'inscrit dans AthleticsReg pour :

■ Adhésion AC

- Adhésion à la branche
- Le participant paie le club directement en espèces, par chèque ou par TEF et les montants dus à AC et à la BRANCHE sont suivis dans des **groupes de paiement**.
- Le club aura un (1) groupe de paiement pour suivre les montants dus à AC et à la BRANCHE
- Le club sera facturé pour les frais d'adhésion AC et les frais d'adhésion à la BRANCHE à la fin de la saison.
- Le club **ne peut pas** accepter les paiements par carte de crédit via AthleticsReg.

#### <span id="page-6-1"></span>CONFIGURATION ALTERNATIVE (OPTION D) : IMPORTATION GROUPEES *(SOUS REVERSE D'APPROBATION PAR AC ET LA BRANCHE)*

L'accès aux importation groupés sera limité à des circonstances particulières et nécessitera l'approbation de AD et de la BRANCHE.

#### **Frais de configuration : importation groupées = 49,00 \$ plus les taxes applicables par club par saison**

Dans le cas où un participant NE S'INSCRIT PAS dans AthleticsReg, le club recueille les informations d'inscription pour :

**Adhésion AC** 

▪ Adhésion à la branche

Ensuite, le club IMPORTERA EN MASSE les informations d'adhésion dans AthleticsReg.

- Le participant paie le club directement en espèces, par chèque ou par TEF et les montants dus à AC et à la BRANCHE sont suivis dans des **groupes de paiement**.
- Le club aura un (1) groupe de paiement pour suivre les montants dus à AC et à la BRANCHE
- Le club sera facturé pour les frais d'adhésion AC et les frais d'adhésion à la BRANCHE à la fin de la saison.
- Le club **ne peut pas** accepter les paiements par carte de crédit via AthleticsReg.

#### <span id="page-7-0"></span>**BESOIN D'AIDE ?**

#### <span id="page-7-1"></span>SUPPORT TECHNIQUE

Besoin d'aide ? Envoyez un courriel avec vos questions à [info@athleticsreg.ca.](mailto:info@athleticsreg.ca) **Prévoyez 1 à 2 jours ouvrables pour une réponse.**

Une boîte de discussion est également disponible dans le tableau de bord du club. La boîte de discussion est située en bas à droite du tableau de bord et est visible du lundi au vendredi entre 8h00 et 17h00 PDT. Le temps de réponse varie de quelques minutes à quelques heures.

Les questions en anglais et en français sont les bienvenues !

#### <span id="page-7-2"></span>BESOIN DE DISCUTER ?

Si vous préférez parler en tête-à-tête avec l'équipe support d'AthleticsReg, veuillez demander un appel vidéo en envoyant un courriel à [info@athleticsreg.ca](mailto:info@athleticsreg.ca) avec votre disponibilité.

#### <span id="page-7-3"></span>BASE DE CONNAISSANCE

Les clubs peuvent consulter la [base de connaissances](https://support.interpodia.com/fr/knowledge/administrateurs-ons-ops-club-%C3%A9v%C3%A9nement) bilingue d'Interpodia, qui comprend des guides, des articles et des conseils utiles.

#### <span id="page-8-0"></span>**ANNEXE A : GESTION DES PROGRAMMES DE CLUB DANS ATHLETICSREG**

Pour créer un programme de club, un club doit (1) créer une **catégorie d'inscription** et (2) ajouter une **règle d'inscription** qui sera attachée à la catégorie d'inscription. Une règle d'inscription dicte quelle adhésion à la BRANCHE (et l'adhésion AC correspondante) doit être achetée par l'inscrit.

**Saviez-vous ?** Une catégorie d'inscription doit avoir au moins une (1) règle d'inscription. Les catégories d'inscription sans règle d'inscription ne garantiront pas que les membres de votre club achètent l'option d'adhésion appropriée.

Des informations plus détaillées sont disponibles dans notre guide complet : COMMENT CONFIGURER VOTRE [PORTAIL CLUB ET CRÉER VOS PROGRAMMES CLUB](https://support.interpodia.com/fr/knowledge/comment-configurer-votre-portail-club-et-cr%C3%A9er-vos-programmes-club) 

#### <span id="page-8-1"></span>CATEGORIES D'INSCRIPTION

Les catégories d'inscription sont gérées dans l'onglet **Catégories** d'inscription.

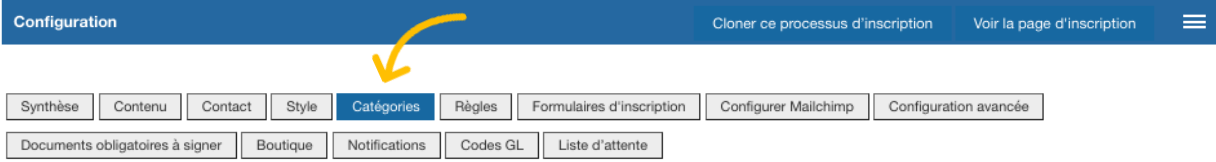

#### <span id="page-8-2"></span>REGLES D'INSCRIPTION

Les **règles d'inscription** sont listées dans l'onglet **Règles**, sous la case à cocher Catégories d'enregistrement. Pour plus de simplicité, les règles d'inscription sont répertoriées en utilisant uniquement la terminologie de la BRANCHE.

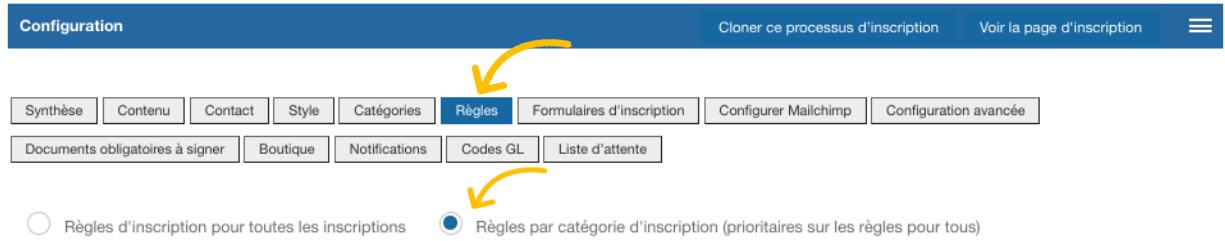